# **■MacBookAir**

## Velkommen til MacBook Air

MacBook Air starter automatisk når du løfter lokket. Oppsettassistent hjelper deg med å komme i gang.

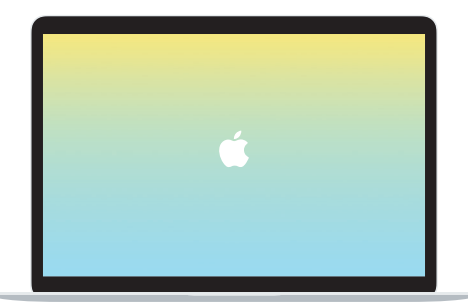

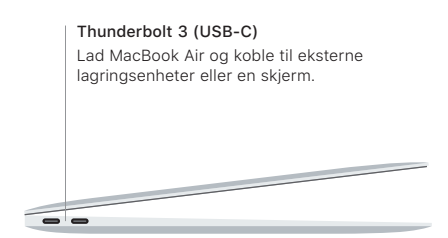

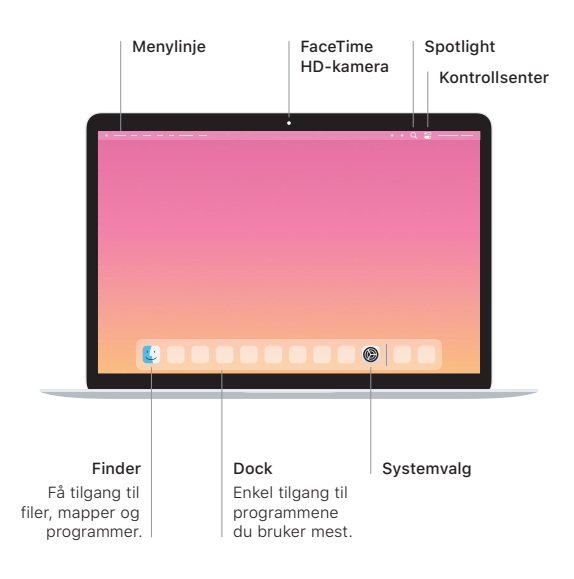

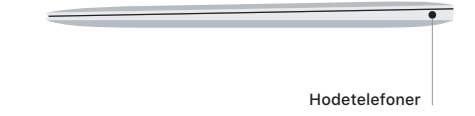

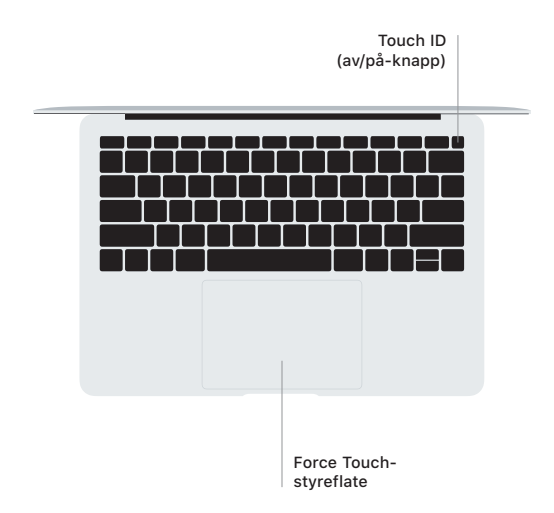

#### Touch ID

Ved hjelp av fingeravtrykket ditt kan du låse opp MacBook Air og utføre kjøp i App Store, Apple TV-appen, Apple Books og på nettsteder med Apple Pay.

### Multi-Touch-styreflatebevegelser

Før to fingre over styreflaten for å rulle opp, ned eller til siden. Sveip med to fingre for å bla gjennom nettsider og dokumenter. Klikk med to fingre for å høyreklikke. Du kan også klikke og så trykke hardere på styreflaten for å utføre et hardt klikk på tekst og vise mer informasjon. Finn ut mer ved å velge Systemvalg i Dock og deretter klikke på Styreflate.

#### Last ned *MacBook Air: Grunnleggende*-håndboken

Finn ut mer om hvordan du konfigurerer og bruker MacBook Air i *MacBook Air: Grunnleggende*-håndboken. Håndboken er tilgjengelig på [support.apple.com/no-no/guide/macbook-air](http://support.apple.com/no-no/guide/macbook-air).

#### Kundestøtte

Du finner detaljert informasjon på [support.apple.com/no-no/mac/](http://support.apple.com/no-no/mac/macbook-air) [macbook-air.](http://support.apple.com/no-no/mac/macbook-air) Hvis du vil kontakte Apple, går du til [support.apple.com/](http://support.apple.com/no-no/contact) [no-no/contact.](http://support.apple.com/no-no/contact)

Ikke alle funksjoner er tilgjengelig i alle områder. © 2020 Apple Inc. Alle rettigheter forbeholdes. Designed by Apple in California. Printed in XXXX. H034-04301-A